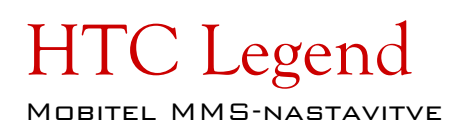

- Settings
	- Wireless & networks
		- Mobile networks
			- Access Point Names
				- Menu: ................................. .New APN  $\bullet$

hro

 $\overline{1}$  and  $\overline{1}$  15:19

- 
- 
- 
- 
- 
- 
- 
- 
- 
- 
- 
- 
- 
-